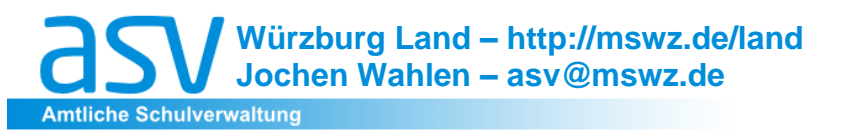

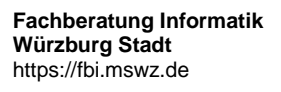

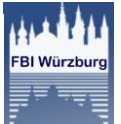

# **Einführung ASV:**

**Altdatenpflege LD** Würzburg, 2016-04-19

Liebe Kolleginnen und Kollegen,

nach der bereits verschickten Anleitung zur SD folgen heute Hinweise zur Pflege der Daten in der **LD**. Wie angesprochen findet beim Umstieg zur ASV die so genannte "Altdatenübernahme" (ADÜ) statt, bei der die vorhandenen Schüler- und Lehrerdaten aus SD/LD ausgespielt und anschließend in ASV übernommen werden. Je besser vorher gepflegt wurde, umso weniger muss nachgebessert werden.

Bitte beginnen Sie ab sofort mit diesen Vorarbeiten. Besonders effektiv ist es, gleich **bei der Unterrichtsplanung** die Daten (Änderungen oder Neuerfassungen) **an die Erfordernisse von ASV anzupassen**.

Ich gehe davon aus, dass die Daten der SD zum jetzigen Zeitpunkt schon entsprechend der Anleitung vom Februar gepflegt wurden.

BITTE ERSTELLEN SIE VOR GRUNDLEGENDEN ARBEITEN EINE **D A T E N S I C H E R U N G** !

## **B. Datenpflege in WIN LD**

(→ aktuelle **Anleitung LD im wiki**)

Schritte:

- ⊠
- 1.  $\Box$  WH: Abgleich der Klassenbezeichner in WIN LD (und WIN SD!)
- 2. □ Allgemeine Eintragungshinweise
- 3. □ Abgleich der PKZ
- 4.  $\Box$  Anrechnungen, Ermäßigungen und Einsatz an anderer Schule
- 5. Vorbereitung der Matrix
- 6. □ Letzte Prüfungen vor dem Datenexport
- $7. \Box$  Fragen vor der eSession sammeln und Mailen

Der letzte Schritt mit Ziel eines Test-Exports SD und LD und eines Test-Imports in die ASV erfolgt zu einem späteren Zeitpunkt.

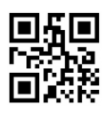

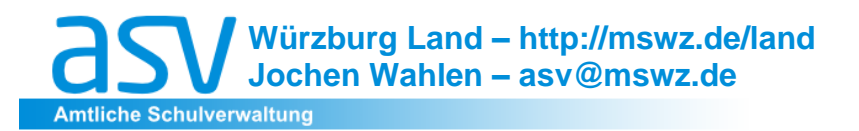

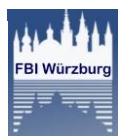

## **1. Abgleich der Klassenbezeichner in WIN LD (und WIN SD!)**

Die Klassenbzeichnungen müssen in WinLD und WinSD exakt gleich lauten, da ansonsten bei der Übertragung die Daten nicht korrekt übernommen werden.

Beispiele für fehlerhafte Erfassung der Klassenbezeichner:

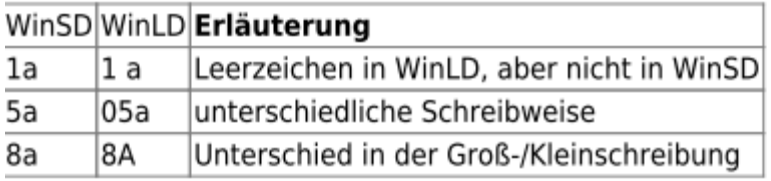

## **2. Allgemeine Eintragungshiweise**

a) Die Schulnummer der **Stammschule** muss bei jeder Lehrkraft eingetragen sein. Dies ist in der Regel die eigene Schule. Eine Ausnahme stellen die abgeordnete Grundschullehrkraft, mobile Reserven oder z. B. Fachlehrer dar. Hier muss die Schulnummer der jeweiligen Grund- bzw. Stammschule eingegeben werden.

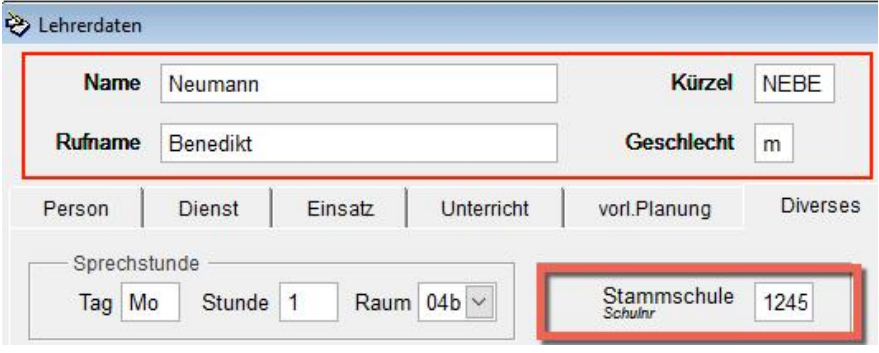

- b) Gibt eine Lehrkraft mehrere Stunden Deutsch-Förderunterricht (z.B. 3×1 WStd D-FöU.), so ist es für die spätere Nachbearbeitung in ASV hilfreich, diese im Bereich "Besonderer Unterricht" der besseren Übersicht wegen nicht als ein 3stündiges D-FöU, sondern tatsächlich als drei 1-stündige Unterrichte D-FöU einzutragen.
- c) Lehrkräfte, die schon **zum 01.10. des vorangegangenen Schuljahrs** nicht mehr an der Schule waren (z.B. wegen Versetzung, Pensionierung) sollten gelöscht werden. Bitte führen Sie kein "Archiv" von längst pensionierten Lehrkräften, das ist datenschutzrechtlich nicht gestattet.
- d) **Lehrkräfte in der Ruhephase der Altersteilzeit oder im Sabbatjahr des Freistellungsmodells dürfen nicht gelöscht werden!**
- e) Führen Sie nach den Arbeiten eine Datenprüfung durch.

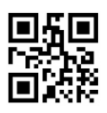

**Fachberatung Informatik Würzburg Stadt** https://fbi.mswz.de

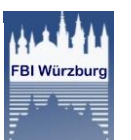

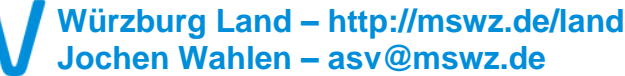

I

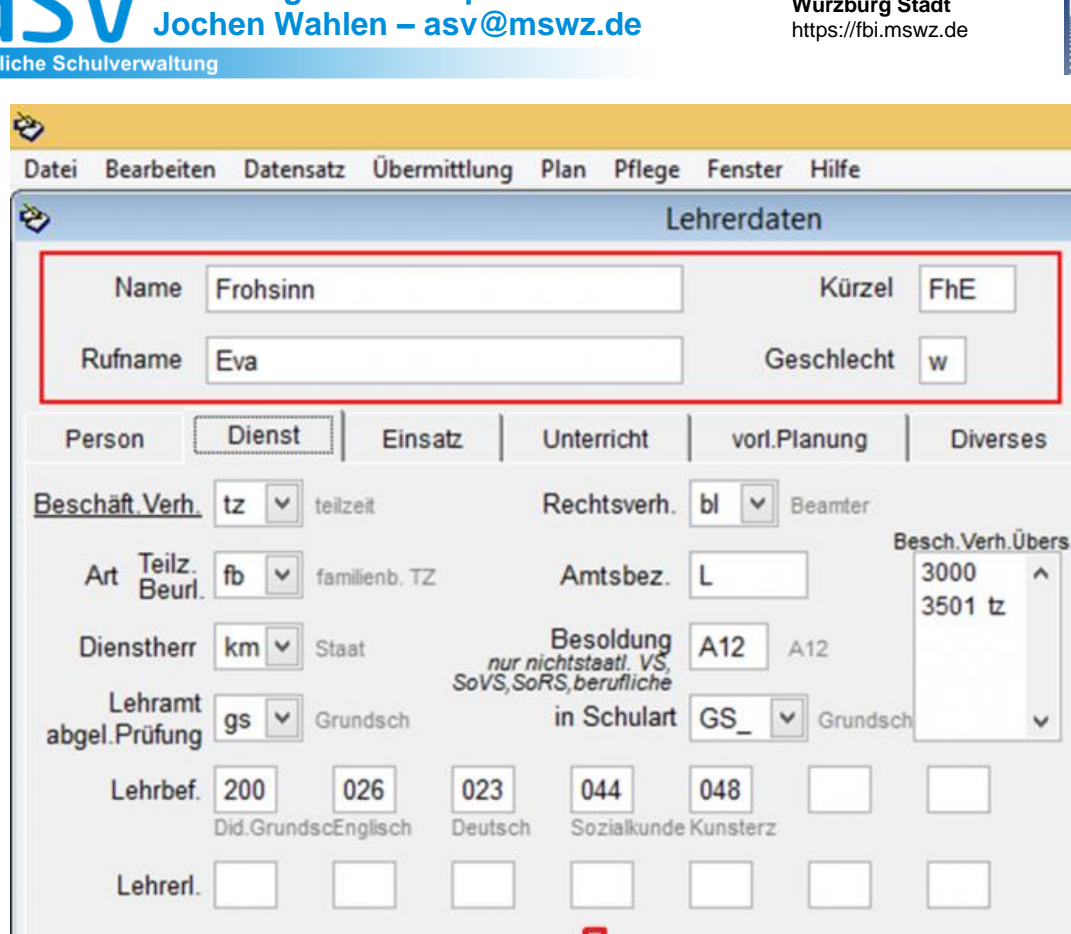

#### **3. Abgleich der Personenkennzahl (PKZ)**

nur bei privaten Schulen

nur vollzeit/teilzeit: Zugang w

Unterr.gen

 $\checkmark$ 

gleichSchulart

Im Nachgang zur Meldung der Unterrichtssituation im Oktober erhalten Sie über OWA eine Abgleichdatei, mit der Unterschiede im Datenstand zwischen ihrer Schule und dem KM abgeglichen werden sollen.

bis

 $\checkmark$  $am$ 

Abgang

a) Bitte spielen Sie diese im Altverfahren WinLD ein und achten Sie dabei insbesondere auf unterschiedliche Personenkennzahlen (PKZ)!

am 01.08.2014

- b) Bitte überprüfen Sie bei einer Differenz die PKZ anhand des Lehreraktes! Falls dies nicht möglich ist oder dennoch Unklarheit herrscht, wenden Sie sich bitte an das für Sie zuständige Staatliche Schulamt!
- c) Ist die PKZ einer Lehrkraft, beispielsweise einer neuen Religionslehrkraft, **nicht bekannt**, so ist über den Dienstweg die **Zuteilung einer PKZ zu beantragen**. Hierfür benötigen Sie folgende Daten der Lehrkraft: Familienname, Geburtsname, Vorname, Geburtsdatum und Geburtsort. Bitte senden Sie solche Daten nicht per E-Mail.
- **d) Es ist für die spätere Datenmeldung US äußerst wichtig, dass die PKZs korrekt und aktuell sind.**

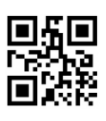

**Würzburg Land – http://mswz.de/land Jochen Wahlen – asv@mswz.de**

I

**Amtliche Schulverwaltung** 

**Fachberatung Informatik Würzburg Stadt** https://fbi.mswz.de

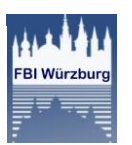

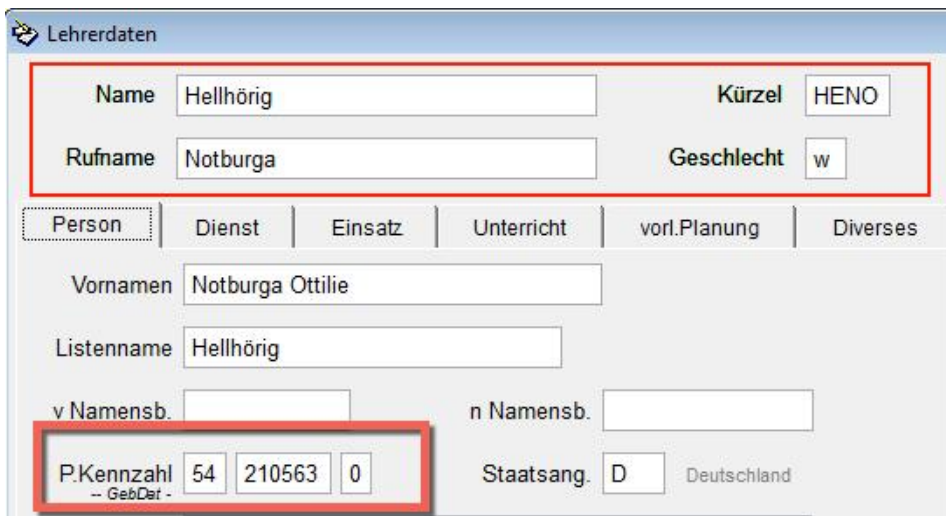

**Hintergrund:** Falls z.B. eine andere Lehrkraft als ursprünglich geplant eingestellt oder zugewiesen wurde, kommt es im Schulalltag nicht selten vor, dass vergessen wird, neben dem Namen auch das Geburtsdatum – und damit die PKZ – der Lehrkraft zu ändern. Wurde die Lehrkraft auch von einer anderen Schule gemeldet, wie es bei Mobilen Reserven häufig vorkommt, hat diese Lehrkraft in ASD zwei unterschiedliche PKZs und wird dort doppelt geführt. Da die Lehrerzuweisung später jedoch von ASD zur ASV geschehen soll, kann dies zu großen Problemen führen.

#### **4. Anrechnungen, Ermäßigungen und Einsatz an anderer Schule**

Achten Sie darauf, die Felder "Anrechnungen", "Ermäßigung" und "andere Schule" zu pflegen. Verwenden Sie bei den Anrechnungen unbedingt den passenden Grund.

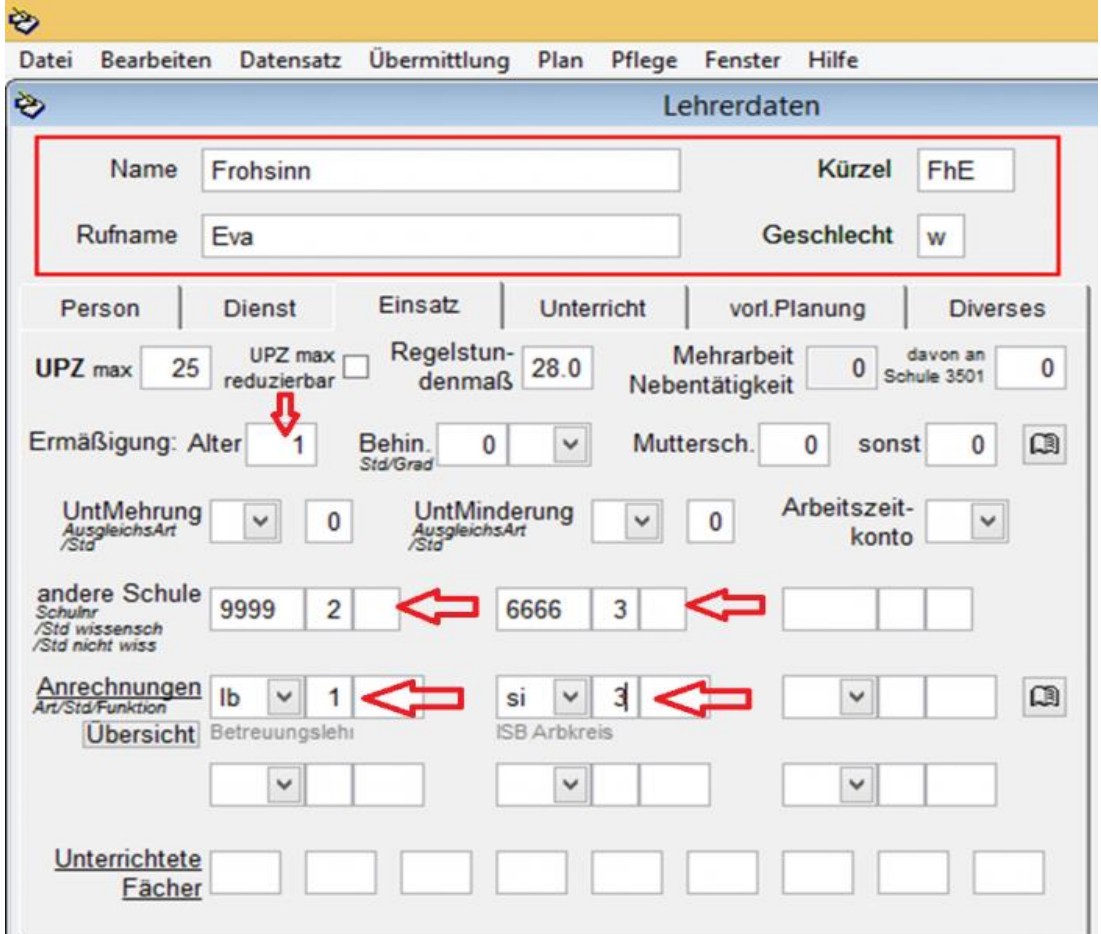

**ASV Würzburg Land – Jochen Wahlen – asv@mswz.de - http://mswz.de/land** Altdatenpflege LD - Seite: 4

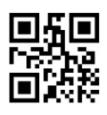

**Würzburg Land – http://mswz.de/land Jochen Wahlen – asv@mswz.de Amtliche Schulverwaltung** 

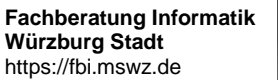

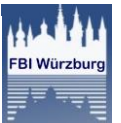

## **5. Vorbereiten der Matrix.**

I

Die Darstellung von Mischklassen, d.h. Klassen, in denen mehrere Klassengruppen (jahrgangskombinierte Klassen, Übergangsklassen, aber auch Ausbildungsrichtungen/Wahlpflichtfächergruppen/Zweige) enthalten sind, ändert sich in ASV gegenüber der WinLD. Im Gegensatz zur WinLD gibt es in ASV bei Mischklassen mindestens 3 Zeilen:

- a) Zeile für den gemeinsamen Unterricht in allen Klassengruppen (meist z.B. Deutsch, Englisch, etc.)
- b) Zeile für den Unterricht, der nur in der 1. Klassengruppe unterrichtet wird
- c) Zeile für den Unterricht, der nur in der 2. Klassengruppe unterrichtet wird
- d) Zeile …

Sind in WinLD die gemeinsamen Unterrichte der Klassengruppen bereits gekoppelt, so ist in ASV i.d.R. keine Nachbearbeitung mehr nötig. Sie können die Nachbearbeitung aber auch in ASV vornehmen.

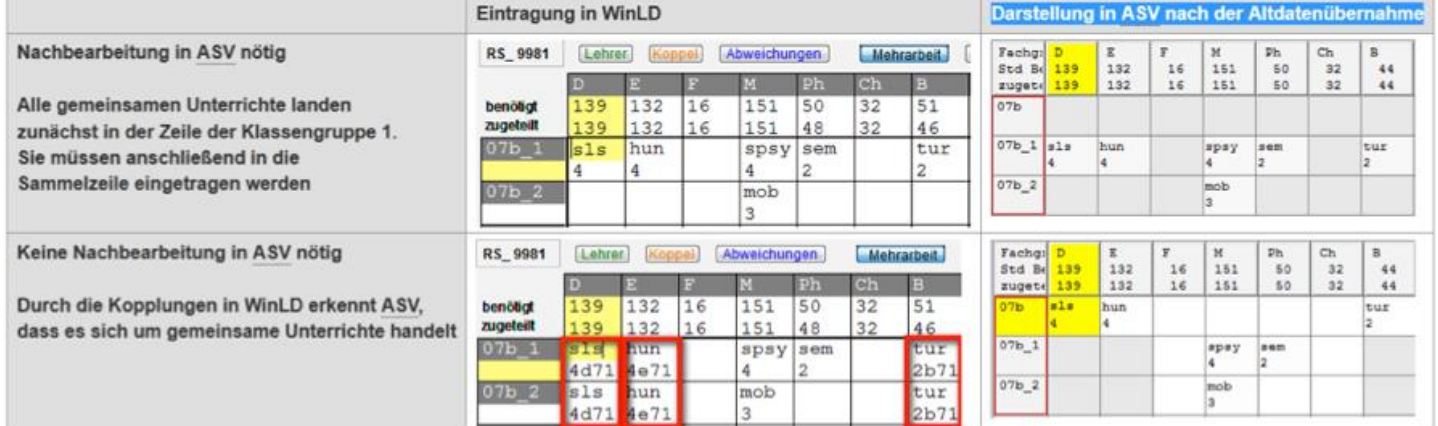

Diese [Grafik](https://www.asv.bayern.de/wiki/_detail/gms/klassengruppen.jpg?id=gms%3Aaltdatenpflege) "Eintrag LD und Darstellung in ASV" in hoher Auflösung erhalten sie [h i e r.](https://www.asv.bayern.de/wiki/_detail/gms/klassengruppen.jpg?id=gms%3Aaltdatenpflege)

## **6. Letzte Prüfungen vor dem Datenexport**

- a) Bitte führen Sie in der SD und LD Datenprüfungen durch.
- b) Kontrollieren Sie nochmals, ob kürzlich vorgenommene Änderungen in Schüler- oder Lehrerdaten den ASV-Konventionen entsprechen.
- c) Prüfen Sie nochmals, dass keine Sonderzeichen oder Anführungszeichen in den Daten vorhanden sind.
- d) Informieren Sie als Schulleitung unbedingt, falls nicht schon geschehen, Ihre Verwaltungsangestellte über die ASV-Konventionen (vgl. Anleitung SD).

## **7. Es folgt demnächst eine eSession mit diesen Inhalten:**

- Vorbereitung der Daten (kurze Zusammenfassung)
- Umgang mit *7-zip* und *Snipping Tool*
- Download und Inbetriebnahme der Schulungsversion 1.27
- Stand Vorbereitung zur Installation an den Schulen

Gerne können Sie Fragen vorab an **[asv@mswz.de](mailto:asv@mswz.de) senden! Das Datum der** eSessions wird zeitnah über den [RSS-Feed](http://mswz.de/asv-feed/rss.xml) [Würzburg](http://mswz.de/asv-feed/rss.xml) bekannt gegeben.

Herzliche Grüße - Jochen Wahlen

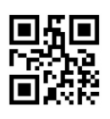